# SOLICITUD PRÉSTAMO DE INSTRUCTORES

Roles que intervienen: Gestión Desarrollo Curricular Y Gestor de Red Tecnológica

## *EL CENTRO DEBE SOLICITAR EL PRESTAMO DE INSTRUCTOR INGRESAR POR ROL GESTION DE DESARROLLO CURRICULAR – GESTION DE AMBIENTES*

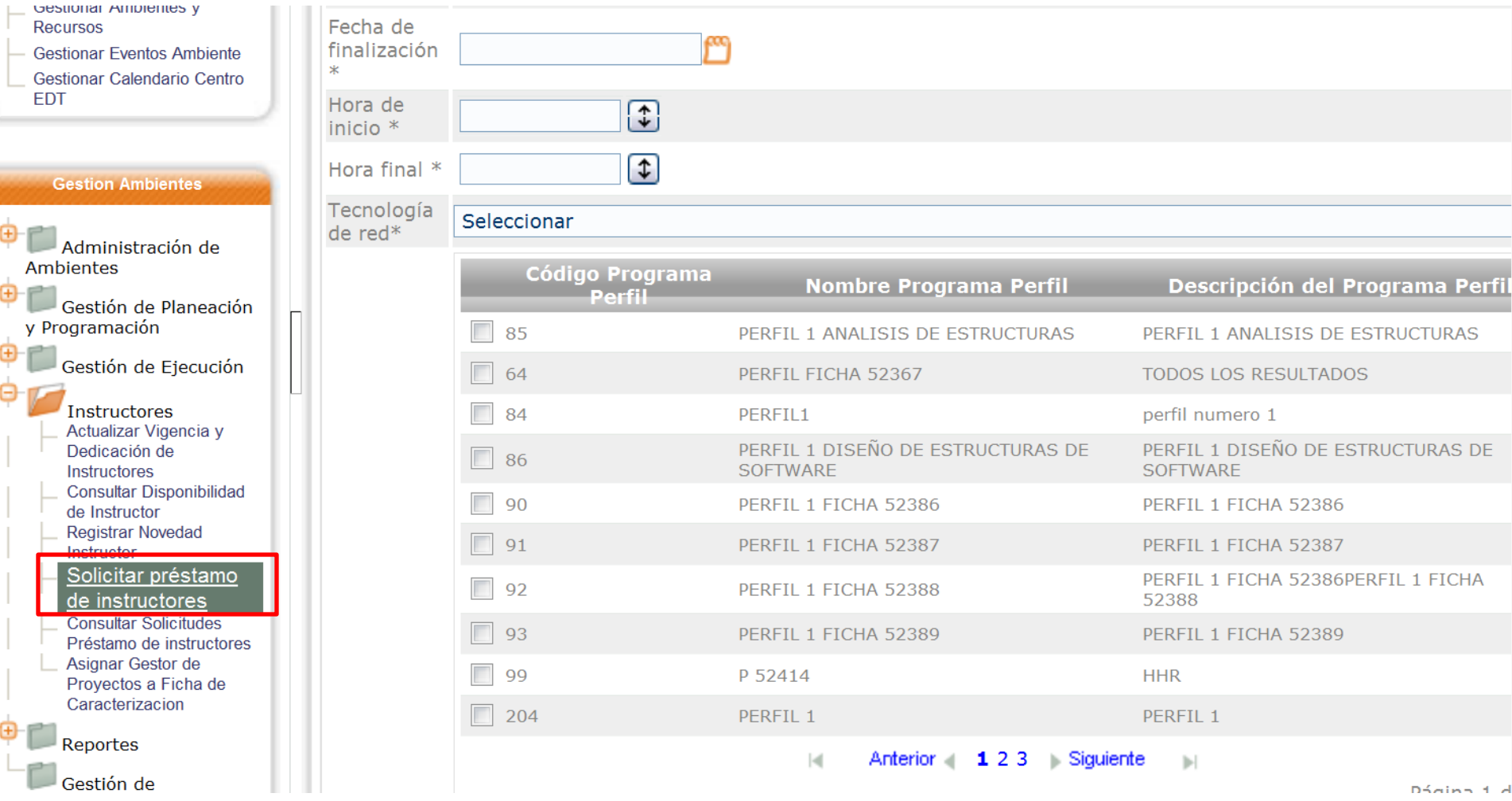

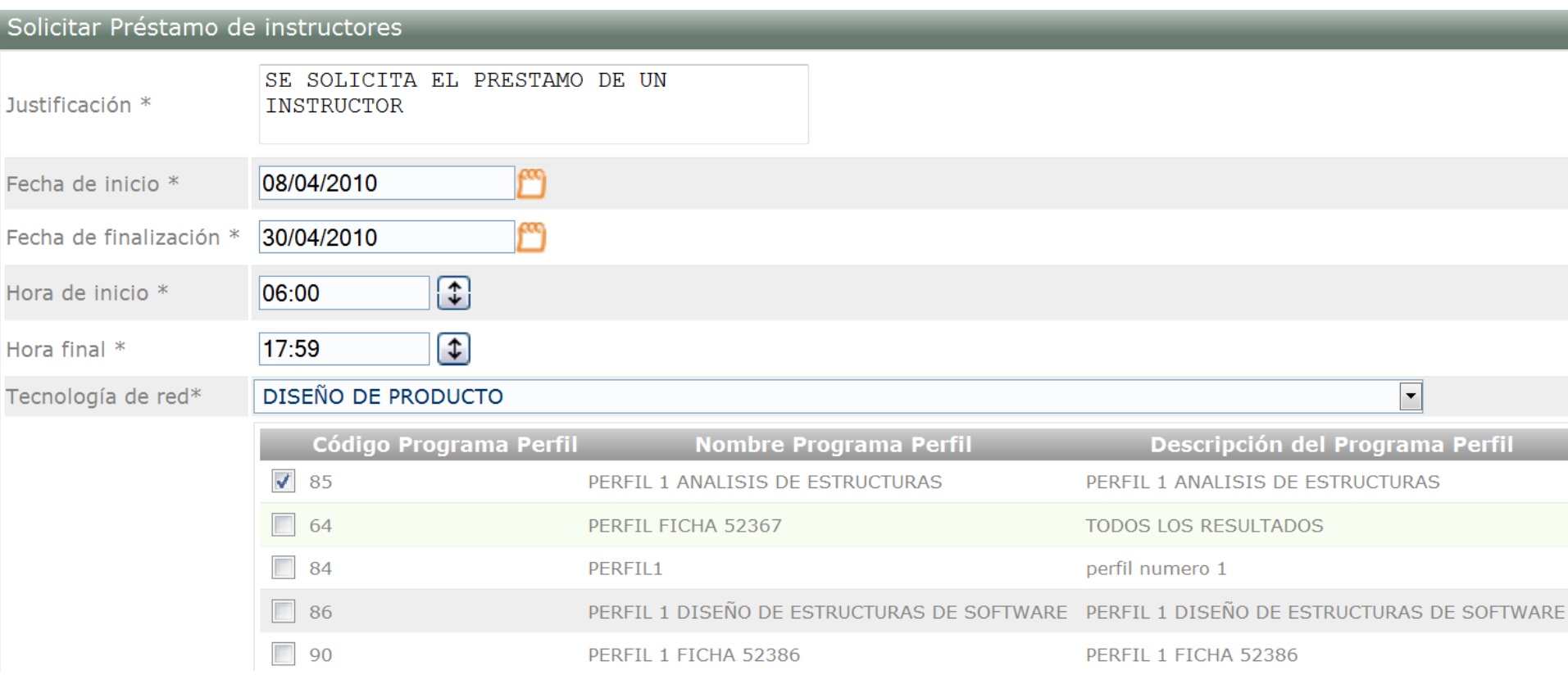

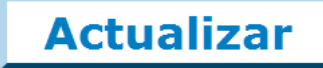

 $\equiv$  1 La solicitud se ha procesado exitosamente

## INGRESA EL GESTOR DE RED TECNOLOGICA

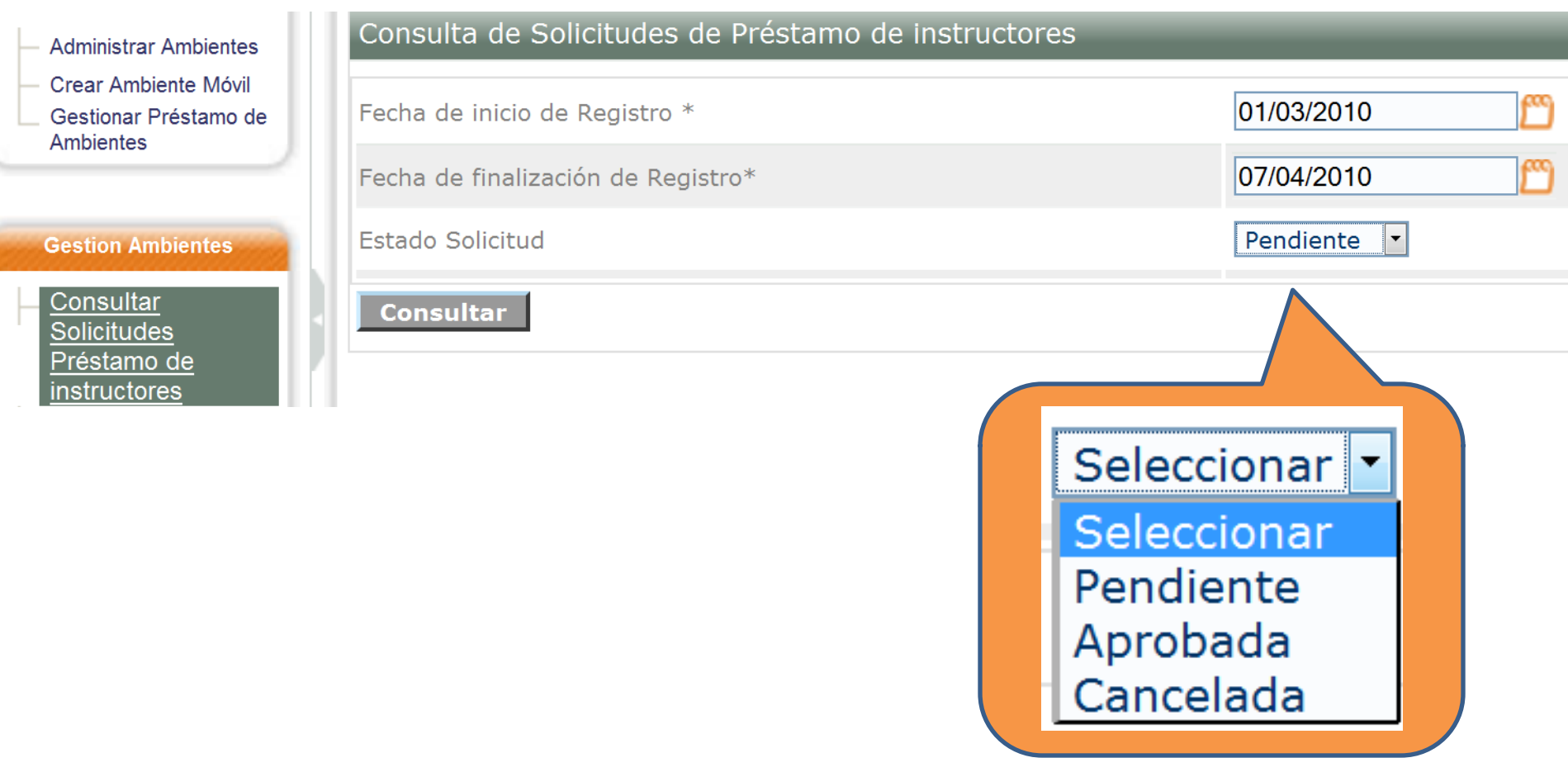

**Debe escoger la opción del estado de la solicitud, y clic En consultar.**

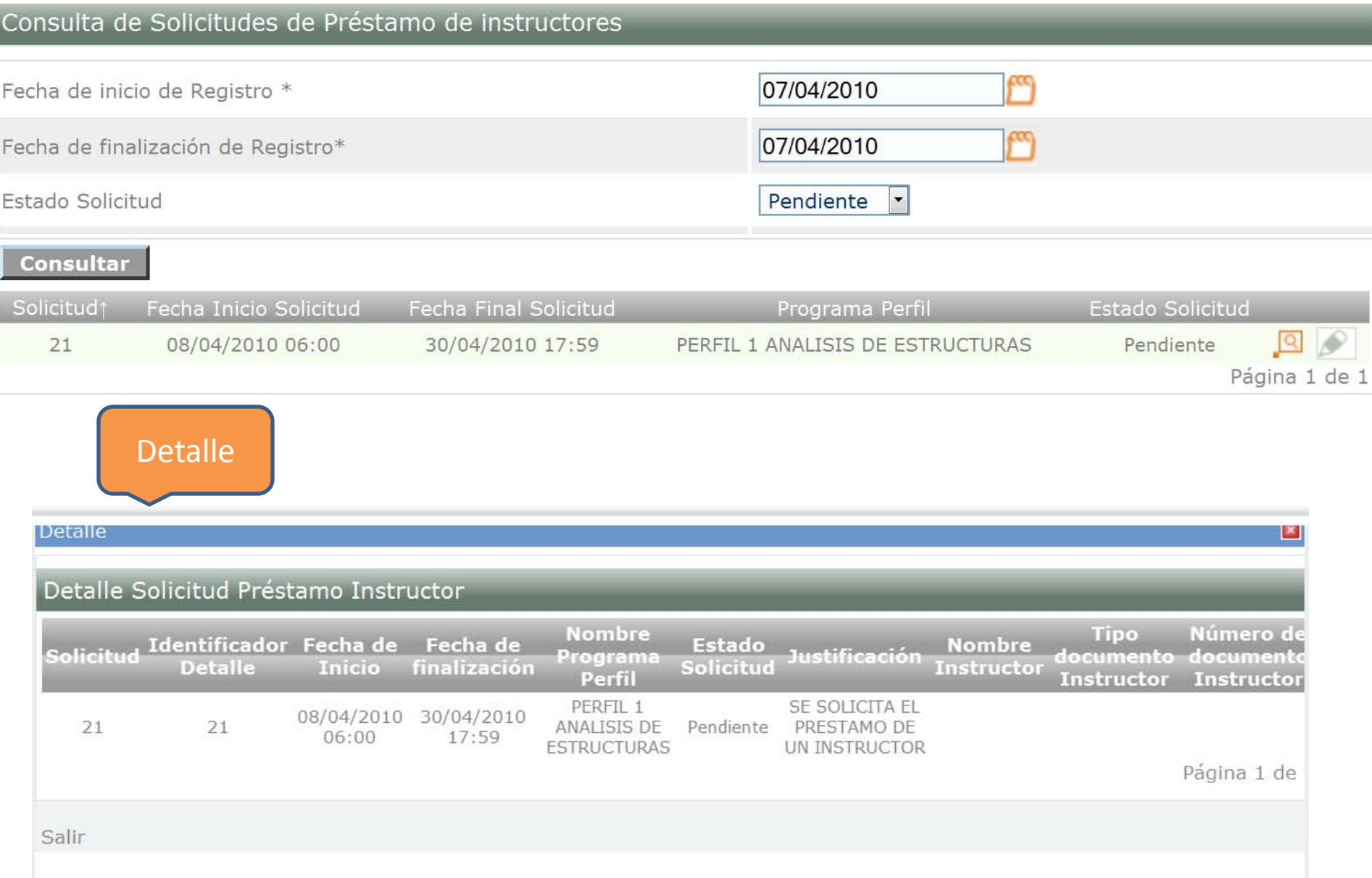

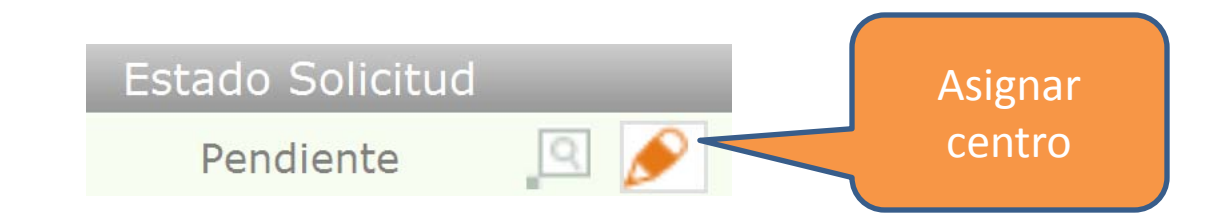

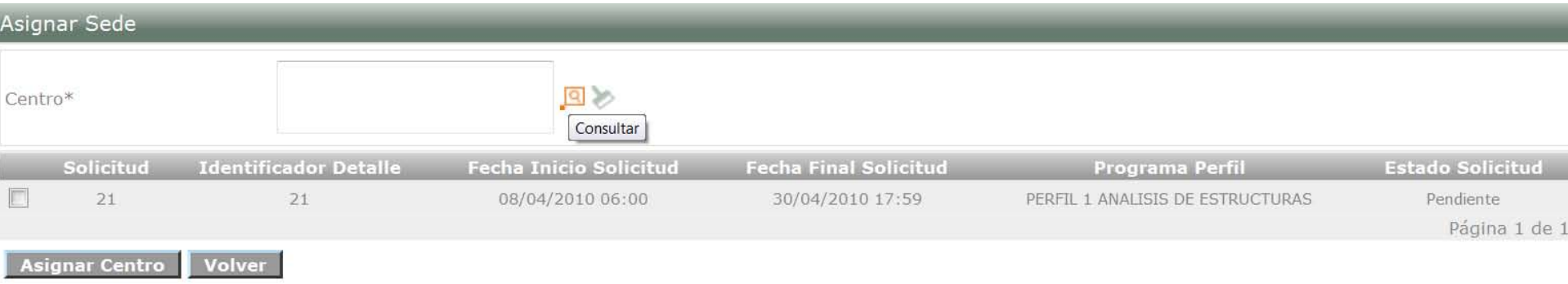

#### Asignar Sede CENTRO DE DISEÑO Y 国乡 Centro\* METROLOGIA Identificador **Fecha Inicio Fecha Final Estado** Solicitud Programa Perfil **Detaile Solicitud** Solicitud **Solicitud** PERFIL 1 ANALISIS DE  $\overline{d}$  $21$  $21$ 08/04/2010 06:00 30/04/2010 17:59 Pendiente **ESTRUCTURAS** Página 1 de 1 Volver **Asignar Centro**

## La operación fué realizada exitosamente

## Luego de asignar el centro, debe ingresar el *Gestor de Desarrollo Curricular – Gestión de Ambientes , y la carpeta instructores:*

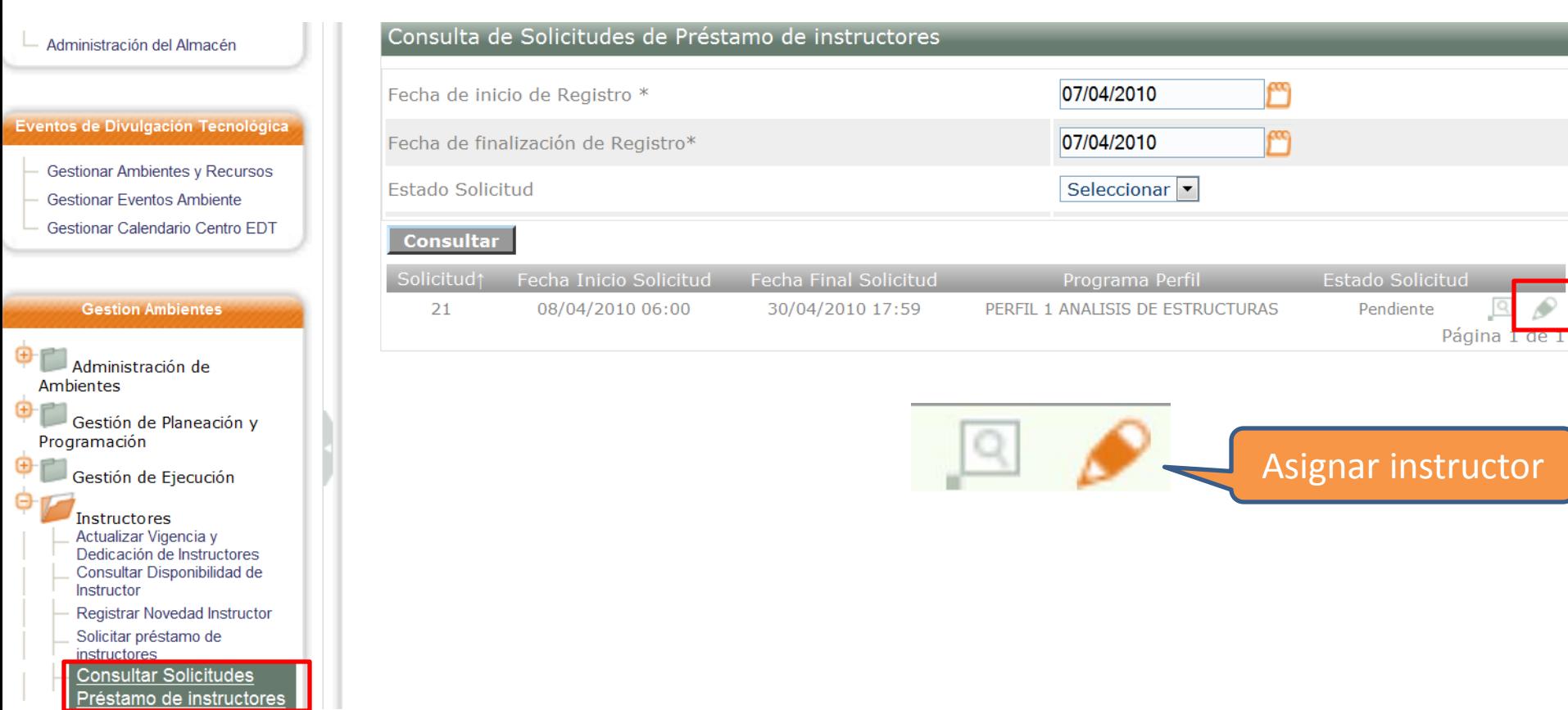

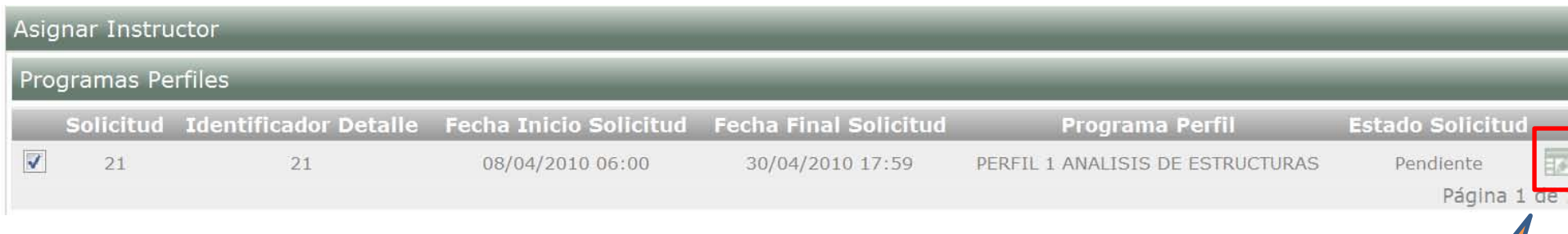

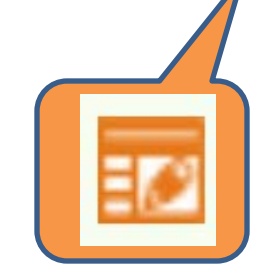

### Disponibilidad Instructor Tipo de documento Ver Disponibilida **Nis instructor Nombre** Número de documento ۵  $|q|$ CARLOS ANDRES TORRES LOPERA 7984557  $CC$ 900909 Página 1 de **Seleccionar Instructor** Volver **Asignar Instructor**

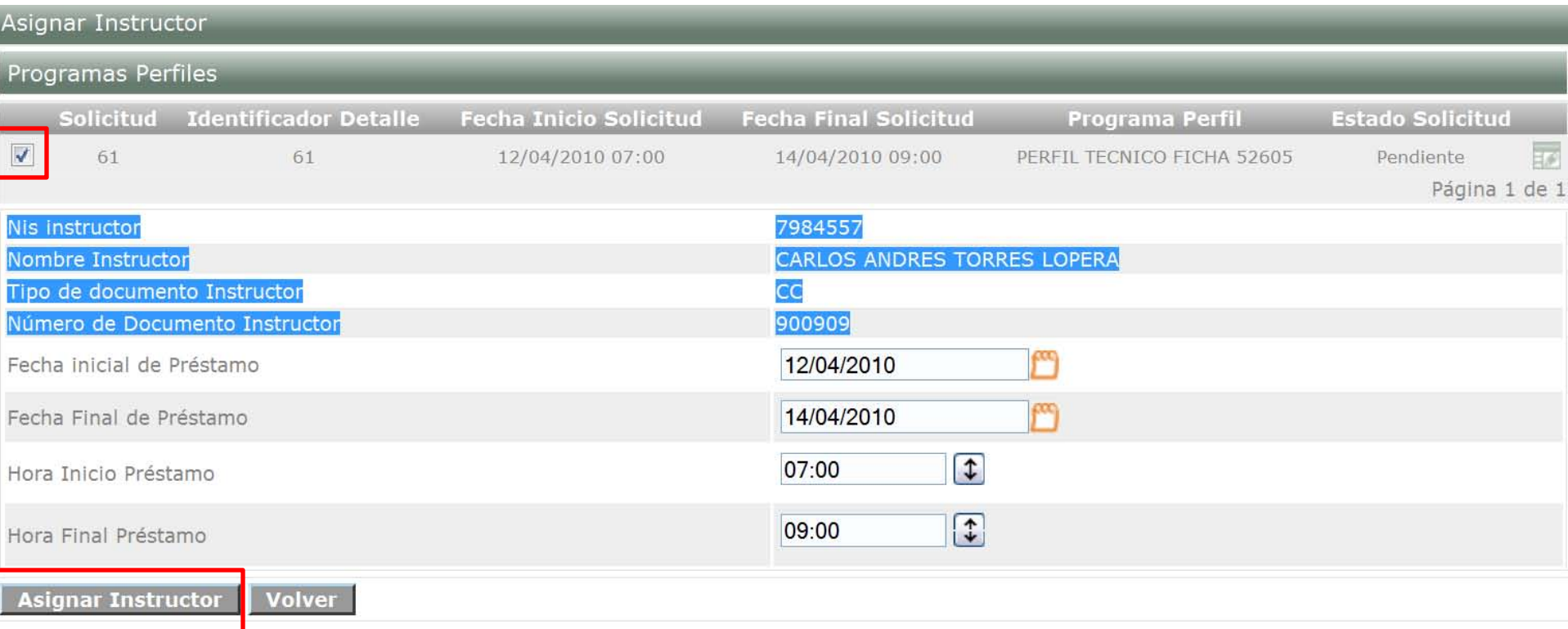

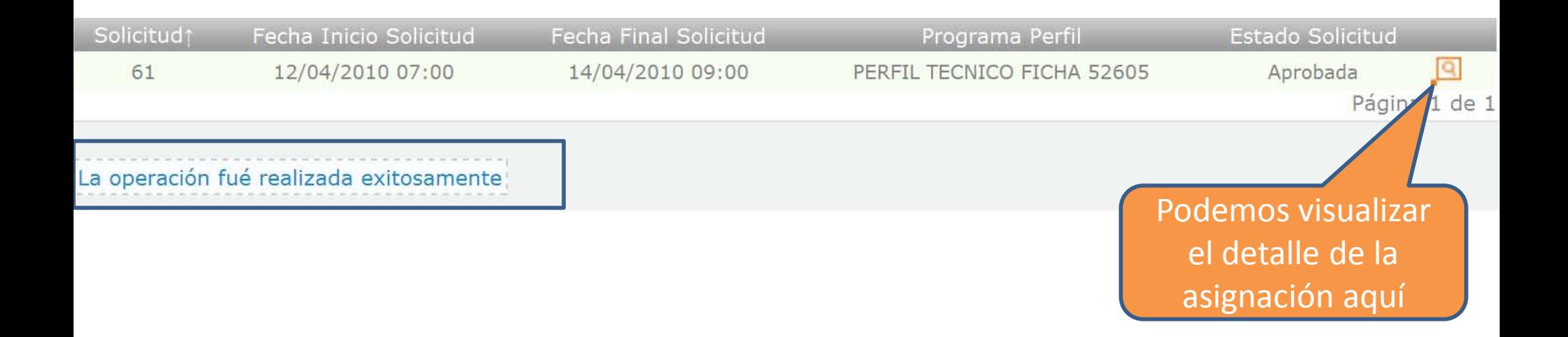

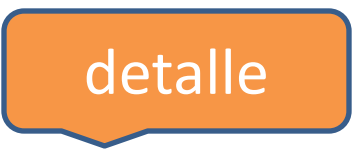

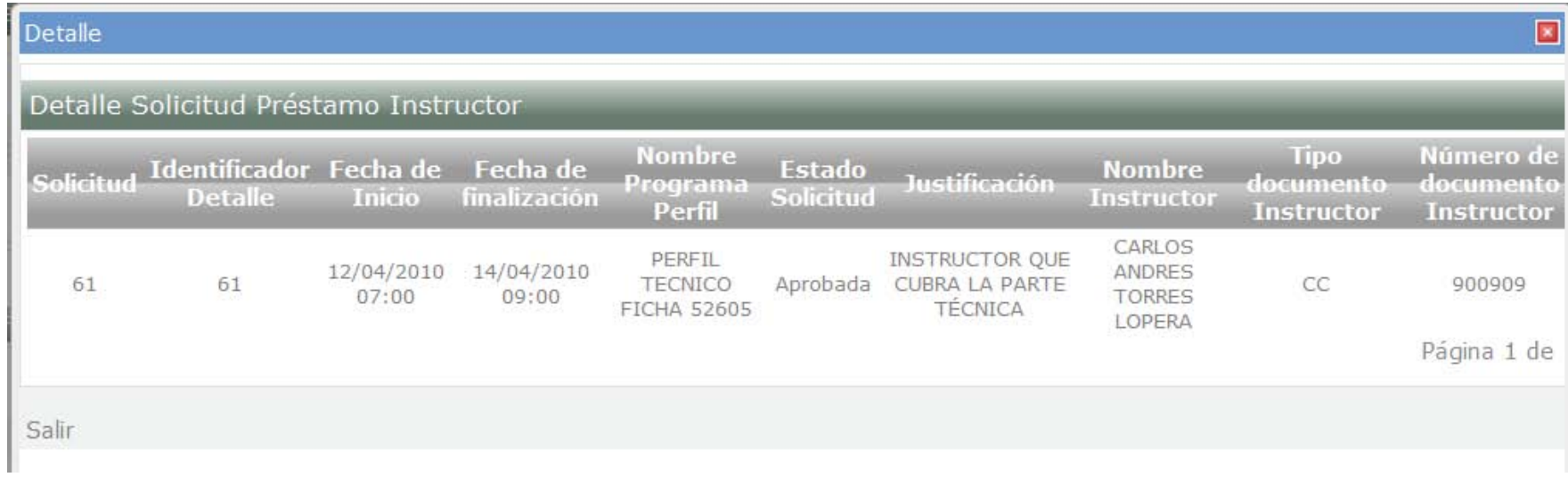